### 50-pin Jumper Settings

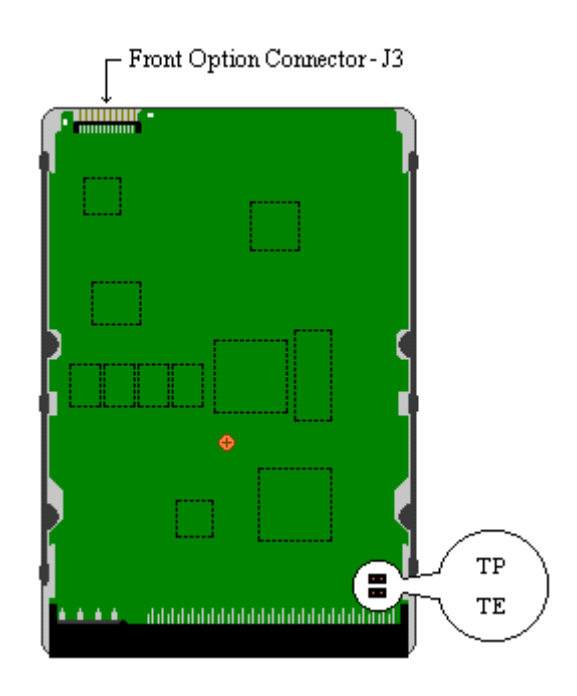

#### **Jumper Settings**

The following describes the jumper options and settings available on the Maxtor® Atlas™ II disk drive.

Maxtor Atlas II was developed by Quantum Corporation prior to its merger with Maxtor.

#### **Termination Enable (TE)**

Enable termination TE jumper on Disable termination TE jumper off

**Termination Power (TP)** 

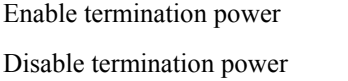

TP jumper on TP jumper off

**SCSI ID (A3, A2, A1, A0)** Set drive SCSI ID Set drive SCSI ID See ID settings table below

**Delay Spin (DS)** 

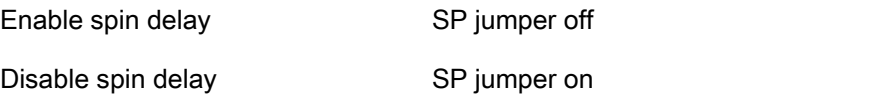

**cStagger Spin**  Enable spin stagger SS jumper on SS jumper on SS is seen as SS jumper on SS jumper on SS jumper on SS jumper on SS jumper on SS jumper on SS jumper on SS jumper on SS jumper on SS jumper on SS jumper on SS jumper on SS jum Disable spin stagger SS jumper off

#### **Write Protect**

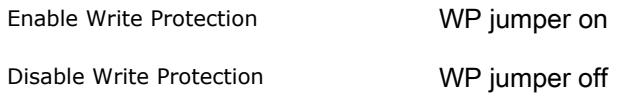

#### **Jumper Locations**

The Atlas II disk drive has two locations where user configurable jumpers are found. The primary jumper block (Front option connector J3) for the Atlas II is found on the front edge of the disk drive printed circuit board. Using these jumper pins you can establish the various drive configuration options. The second option jumper block is used to set the Atlas II termination options. This jumper block is found on the printed circuit board at the rear of the drive and is near the SCSI cable connector.

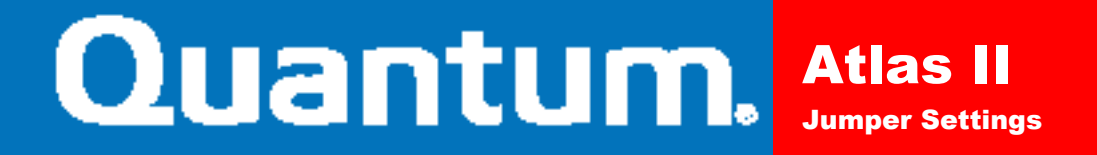

#### **28-Pin Secondary Option Connector**

Front Option Connector - J3

#### Front View

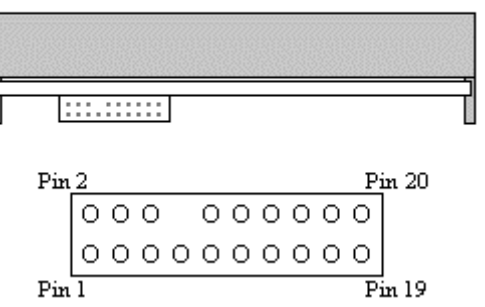

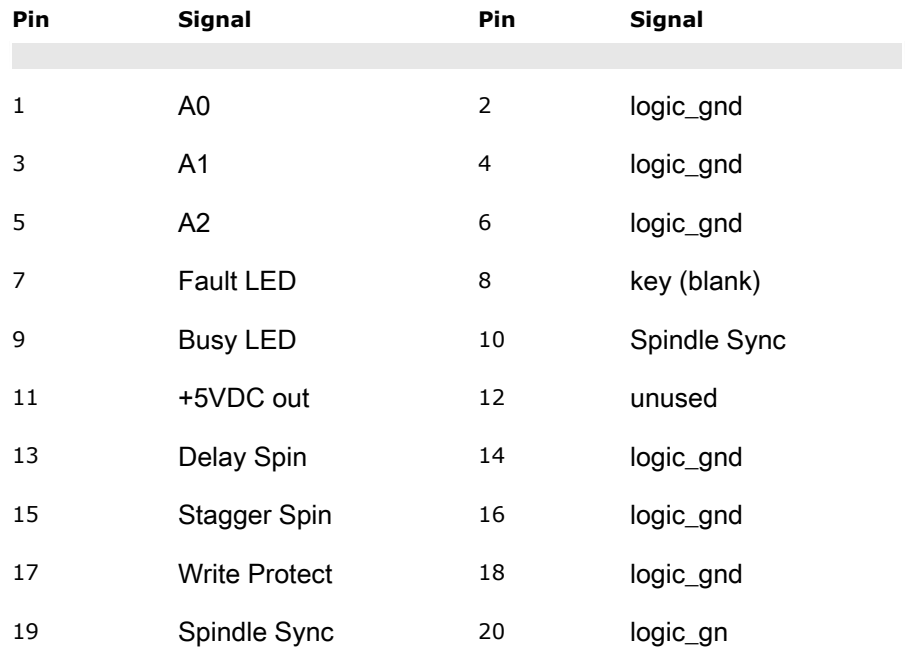

The drawing above displays the jumper block physical location and pin definitions.

### **SCSI ID Settings**

The following table identifies the various SCSI ID values and the jumper positions required to set them.

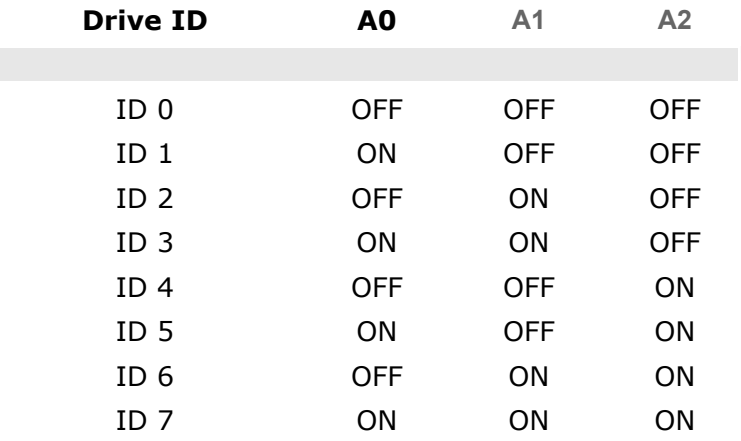

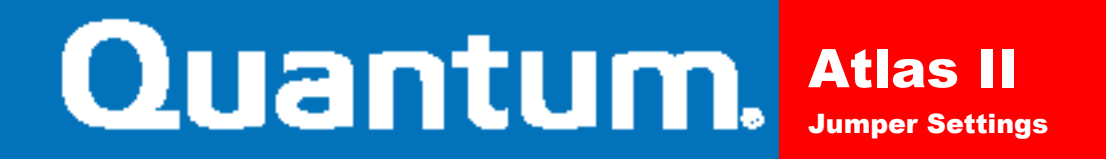

### 68-pin Jumper Settings

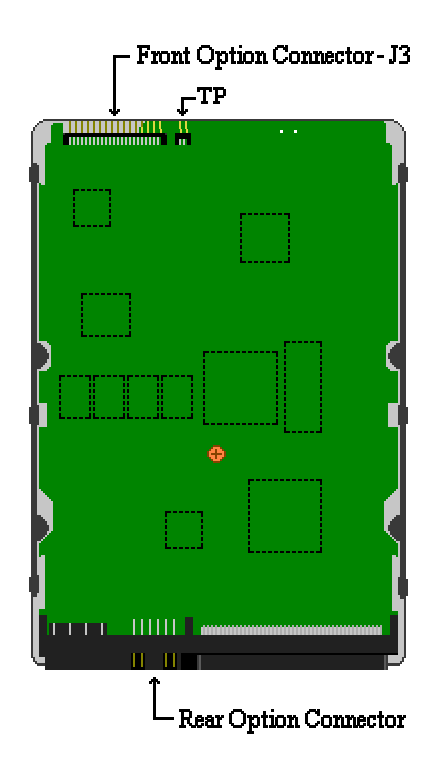

**Jumper Settings** 

The following describes the jumper options and settings available on the Maxtor® Atlas™ II disk drive. Maxtor Atlas II was developed by Quantum Corporation prior to its merger with Maxtor.

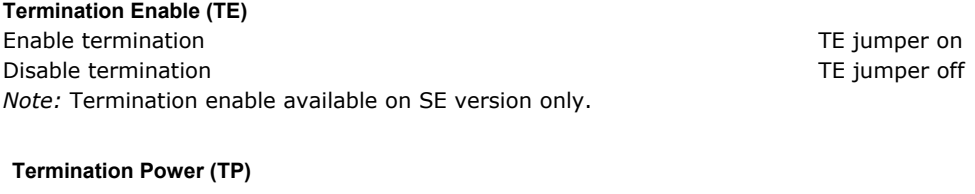

Enable termination power and the state of the state of the TP jumper on Disable termination power TP jumper off

**SCSI ID (A3, A2, A1, A0)** Set drive SCSI ID Set in the SCSI ID Set drive SCSI ID Set the SCSI ID Set the SCSI ID Set the SCSI ID Set the SCSI ID Set the SCSI ID Set the SCSI ID Set the SCSI ID Set the SCSI ID Set the SCSI ID Set the SCSI ID Set the

**Delay Spin (DS)**

Enable spin delay Disable spin delay SP jumper off SP jumper on

# **Quantum**, Atlas II Jumper Settings

### **Stagger Spin**  Enable spin stagger SS jumper on SS jumper on SS jumper on SS jumper on SS jumper on SS jumper on SS jumper on Disable spin stagger SS jumper off and the stagger SS jumper off stagger SS jumper off **Write Protect**  Enable Write Protection WP jumper on Disable Write Protection MP jumper off

**Jumper Locations** 

The Atlas II wide disk drive has two locations where user configurable jumpers are found. The primary jumper block (Front option connector J3) for the Atlas II wide is found on the front edge of the disk drive printed circuit board. Using these jumper pins you can establish the various drive configuration options. The secondary option jumper block provides an alternate method for setting primary drive features. The alternate jumper block is located at the rear of the drive and is incorporated into the SCSI cable connector.

The termination power option setting is located on the front edge of the printed circuit board and is adjacent to the J3 connector.

Front Option Connector - J3

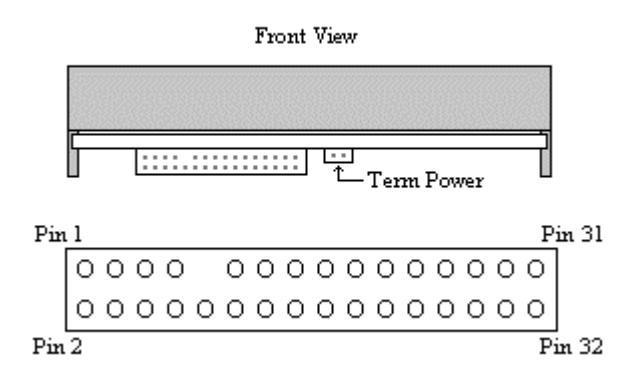

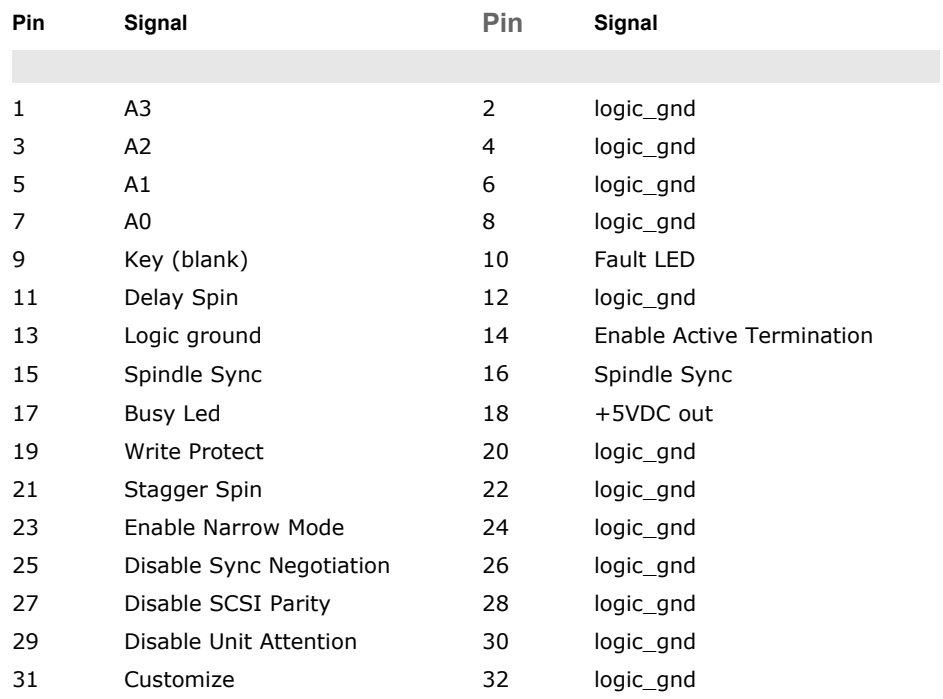

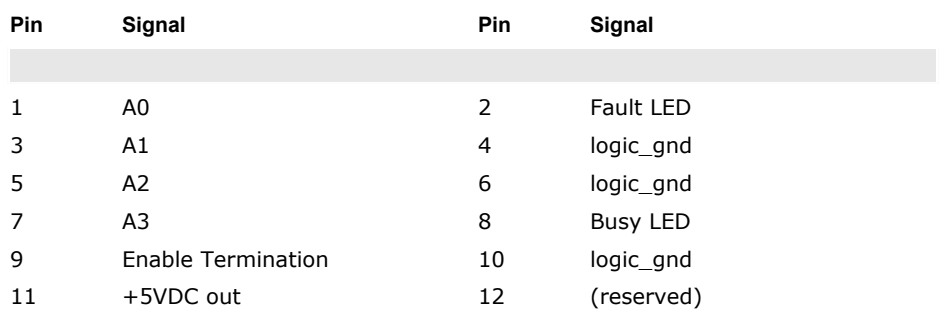

*Note:* Enable Termination setting is not supported on the following differential drives:

Atlas II 2.2GB WD

Atlas II 4.5GB WD

Atlas II 9.1GB WD **SCSI ID Settings**The following table identifies the various SCSI ID values and the jumper positions required to set them.

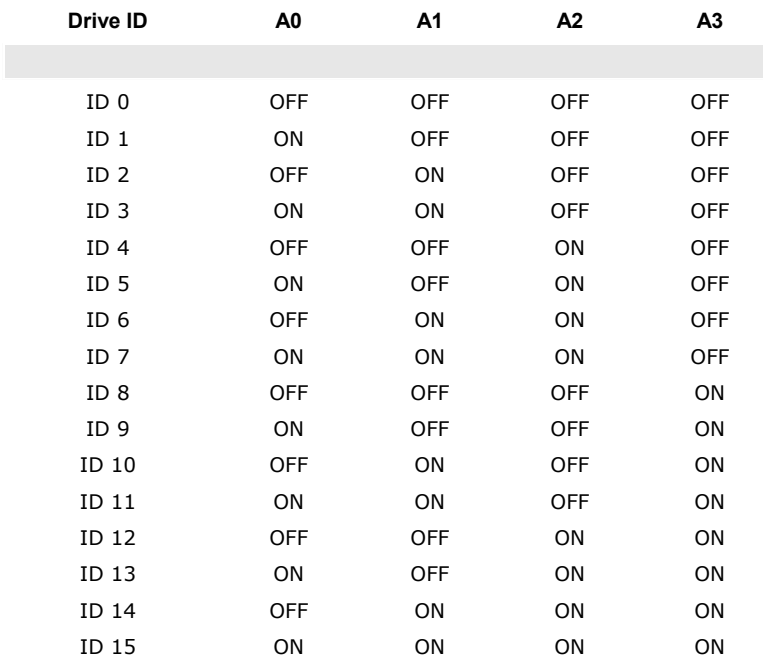

Free Manuals Download Website [http://myh66.com](http://myh66.com/) [http://usermanuals.us](http://usermanuals.us/) [http://www.somanuals.com](http://www.somanuals.com/) [http://www.4manuals.cc](http://www.4manuals.cc/) [http://www.manual-lib.com](http://www.manual-lib.com/) [http://www.404manual.com](http://www.404manual.com/) [http://www.luxmanual.com](http://www.luxmanual.com/) [http://aubethermostatmanual.com](http://aubethermostatmanual.com/) Golf course search by state [http://golfingnear.com](http://www.golfingnear.com/)

Email search by domain

[http://emailbydomain.com](http://emailbydomain.com/) Auto manuals search

[http://auto.somanuals.com](http://auto.somanuals.com/) TV manuals search

[http://tv.somanuals.com](http://tv.somanuals.com/)